## Customisable Favourite Modules Set-up

New updates from Compass make it quicker and easier to access your favourite modules from the Compass App's homepage, granting direct access to the tools and information that matter most to you.

## **Login Steps**

- Open the Compass App on your iOS or Android device.
- 2 Click on the pencil icon in the Favourites section.
- 3 Select the modules you want access from the homepage.
- Click on Save & Close.

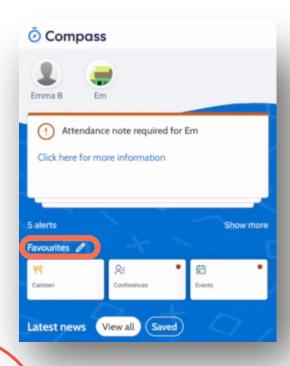

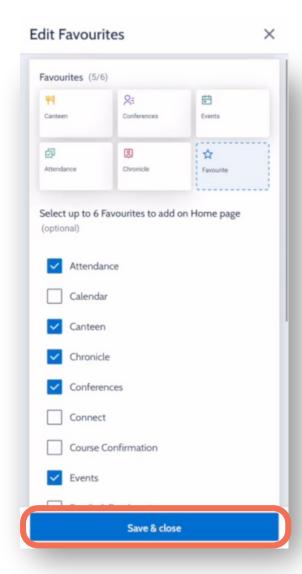

Note: Update the Compass App to use the favourites features